## **Parent/ Child Orders**

Parent/ Child orders exist when the orginal order has recurring orders attached.

For example:

The parent order of a timed study would be 'cbc w/auto diff daily-now for three times'. The children of this order would be the individual cbc orders for the three times

To view the child orders, a advanced fliter needs to be set:

1. Click on the elipsis button beside the display window

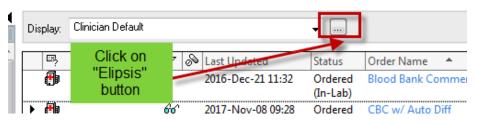

2. The Advance Filter window opens. Click on the box –Show individual instances for continuing order.

| Advanced Filters                                                                             |                                                                                                    | <b>—</b>                                                                                                    |
|----------------------------------------------------------------------------------------------|----------------------------------------------------------------------------------------------------|----------------------------------------------------------------------------------------------------|
| Display: Clinician Default                                                                   |                                                                                                    |                                                                                                    |
| Order s<br>Active Window opens<br>Vordered<br>InProcess<br>Future<br>Incomplete<br>Suspended | Inactive statuses:<br>Inactive statuses:<br>Inactive<br>Inactive<br>Inacti | Load the following types of orders  Inpatient orders  Ambulatory (In Office) orders  Prescriptions  Documented medications  Miscellaneous |
| On Hold, Med Student     Include all days     Include number of days: 365                    | <ul> <li>Transfer/Canceled</li> <li>Include all days</li> <li>Include number of days:</li> </ul>                                                                                                    | Show individual instances for<br>continuing orders<br>Inactive Plan Filter                                                                |
| Save                                                                                         | ave As Apply                                                                                                    | New Remove Cancel                                                                                                    |

3. Click Apply.

On the orders page Parent /Child order will display with the black delta symbol \*

|           |   | Ð        |         | 2016-Dec-21 11:32     | Ordered  | Blood Bank Comment | Blood, RT collect, Collect |
|-----------|---|----------|---------|-----------------------|----------|--------------------|----------------------------|
|           |   | Click or | і віаск |                       | (In-Lab) |                    |                            |
| Distance  |   | 🔁 De     | lta     | <br>2017-Nov-08 09:28 | Ordered  | CBC w/ Auto Diff   | Blood, Timed Study colle   |
| Discharge |   |          |         |                       |          |                    | time(s)                    |
|           | - | a        |         | <br>                  |          |                    |                            |

When you click on the black delta the parent order will expand to display the child orders.

| 1 | 2017-Nov-08<br>09:28     | Ordered            | CBC w/ Auto Diff | Blood, Timed Study collect, Start: 2017-Nov-08 09:28, interval<br>time(s) |  |  |
|---|--------------------------|--------------------|------------------|---------------------------------------------------------------------------|--|--|
|   | 2017-Nov-08<br>09:28     | Ordere<br>d (Sc    | CBC w/ Auto Diff | Blood, Timed Study collect, Start: 2017-Nov-08 14:30                      |  |  |
|   | 2017 Mar 08<br>09:28     | Ordere<br>dividual | CBC w/A Diff     | Blood, Timed Study collect, Start: 2017-Nov-08 13:30                      |  |  |
|   | 2017-N<br>09:28          | Orde               |                  | Blood, Timed Study collect, Start: 2017-Nov-08 12:30                      |  |  |
|   | 2017 - 107 - 00<br>09:28 | d (Dis             | CBC w/ AL Diff   | Blood, Timed Study collect, Start: 2017-Nov-08 11:30                      |  |  |
|   | 2017-Nov-08              | Ordere             | CBC w/ Auto Diff | Blood, Timed Study collect, Start: 2017-Nov-08 10:30                      |  |  |

The 'Show individual instances of continuing orders setting' enables the display of the 'parent' or initial order with a list of subsequent 'child' orders listed below for the next 12 hours..